## **出欠回答方法(専門委員会・PJ・研究会・部会幹事)**

## **1. 開催案内メール受信・案内の確認**

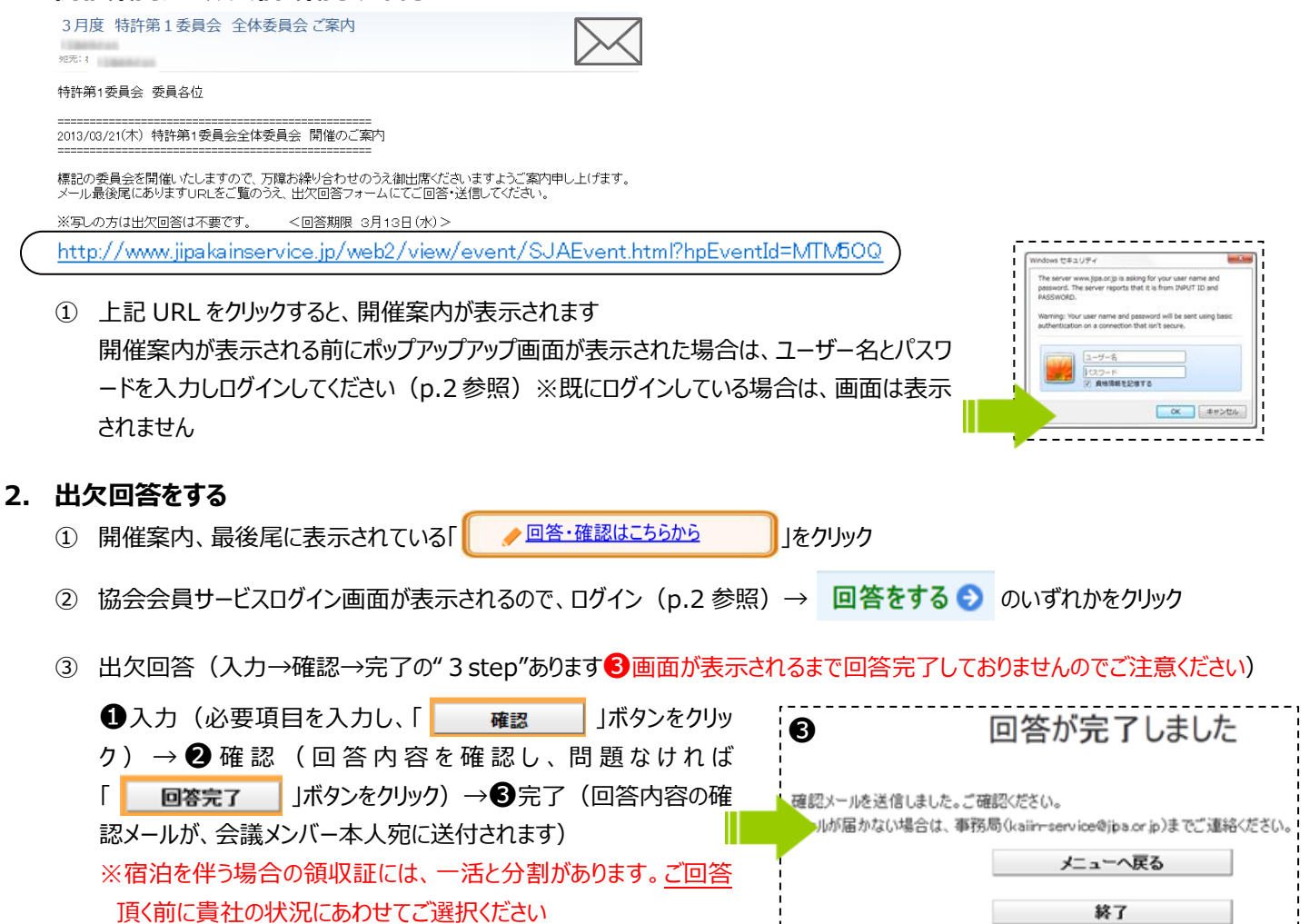

## **困ったときのヒント**

Q:締切日を過ぎて回答ができない

➢ 開催案内に記載している会議担当者まで出欠についてご連絡ください。代理回答いたします

- Q:出欠回答内容を変更したい
	- > 締切日前:開催案内最後尾の「出欠回答・確認はこちらから」→「回答内容を変更する●」から変更ください
	- ➢ 締切日後:会議担当者へご連絡ください ※懇親会キャンセルについても、担当者へご相談ください
- Q:領収証について
	- A) 回答時に、一活と分割の選択ボタンが表示されない

> 委員会費と宿泊費を両方出席にすると、「 領収証の発行種類を選択ください ◎ 一括 ○ 分割 |が表示されます

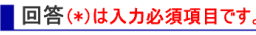

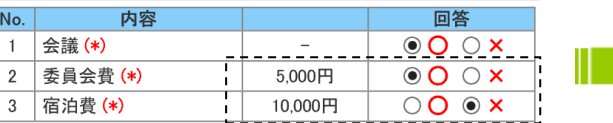

## ■ 回答(\*)は入力必須項目です。

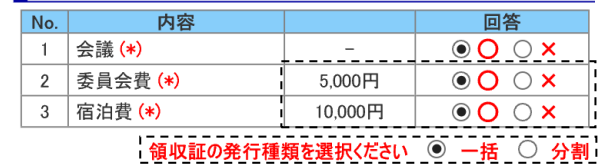

B) 一活で選択したが、分割に変更したい(又はその逆)

➢ 締切日前はご自身で変更いただき、締切日後及び領収証受領後は会議担当者と事務局へ再発行依頼ください。

- C) 領収証の費目の記載は ※領収証は、任意の「宛名」「金額」「費目」ではお出しできません
	- ➢ 懇親会のみ:〇○○会費として \*〇○○には開催案内会合名が入ります
	- ➢ 懇親会と宿泊(一活):〇○○会費として
	- ➢ 懇親会と宿泊(分割):懇親会は「〇○○会費として」、宿泊は「〇○○会費(宿泊費)として」

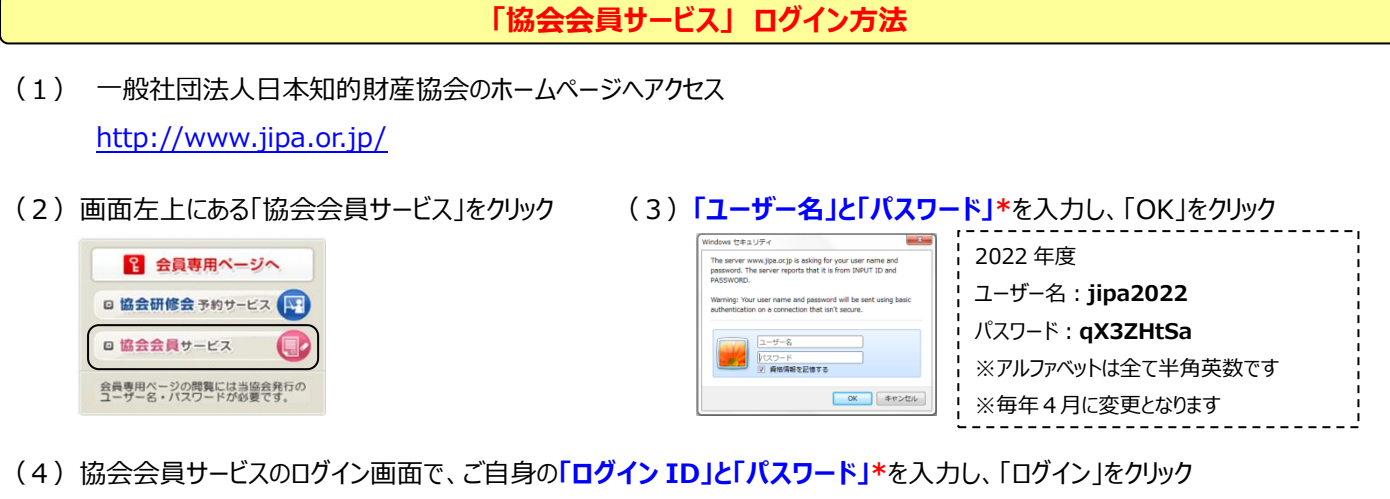

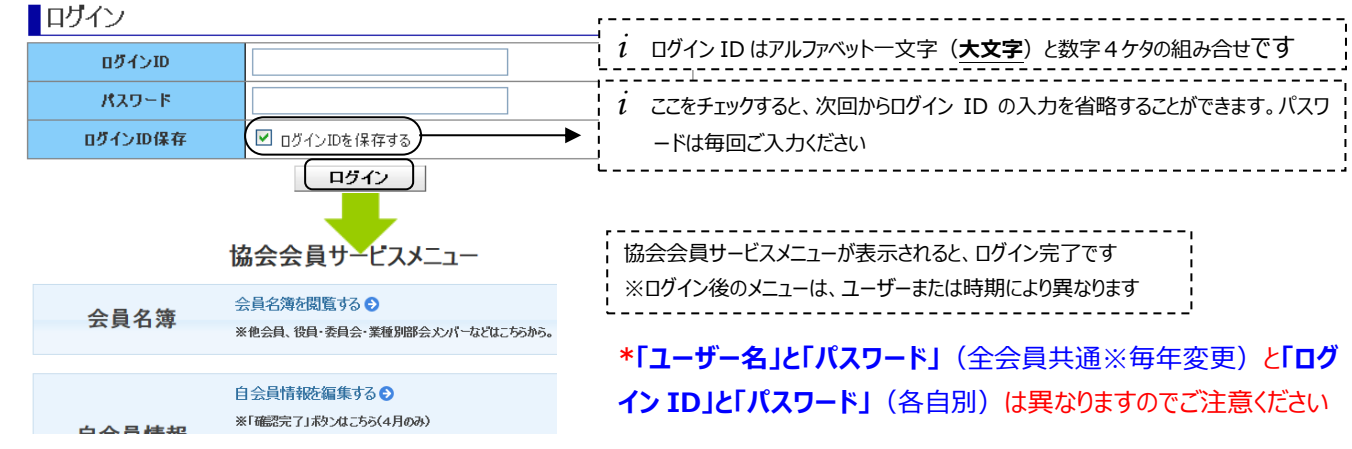

**困ったときのヒント**

Q:ログイン ID を忘れてしまった

- > 会員代表の場合: kaiin-[service@jipa.or.jp](mailto:kaiin-service@jipa.or.jp) までお問合せください
- ➢ 事務担当者の場合:会員代表は、「協会会員サービスメニュー」の【自会員情報を確認する】からログイン ID を確認することがで きますので、会員代表にお問合せください
- Q:パスワードを忘れてしまった
	- ➢ ログイン画面の「パスワードをお忘れの方」より再発行してください 「パスワード発行」をクリック後、パスワード再発行の完了画面が表 ■ログイン 示され、仮パスワードを e メールで通知します ログインID ■パスワード再発行 パスワード **ログインID保存** ログインID □ ログインIDを保存する メールアドレス ログイン 「パスワードをお忘れの方」をクリック (バスワード発行 ) 戻る ■パスワード変更

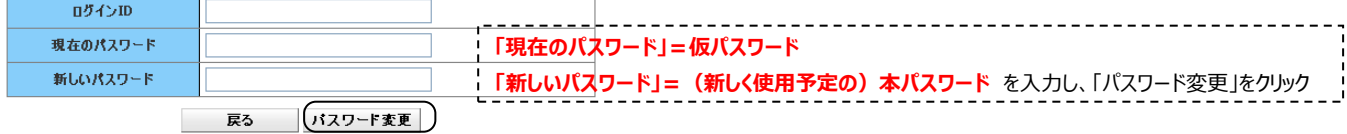

- Q:ログインできない
	- ➢ 「入力された項目に誤り、または未入力の項目がありました。□の箇所を確認してください」と表示される場合は、ID と PW をコピー ペーストした際にスペースが入っている、ID のアルファベットを小文字で入力、などの理由が考えられます
	- ▶ 貴社セキュリティーシステムによりブロックされ、エラー画面が表示される場合もございます (解決されない場合は下記お問い合わせ 先まで)

◆お問い合わせ先◆ kaiin-[service@jipa.or.jp](mailto:kaiin-service@jipa.or.jp)